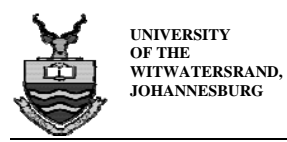

# **11. APPENDICES**

# **11.1 Appendix A: Generator Design**

# **11.1.1 Appendix A1: Generator PVC Properties**

# **Table A1: uPVC Properties [24]**

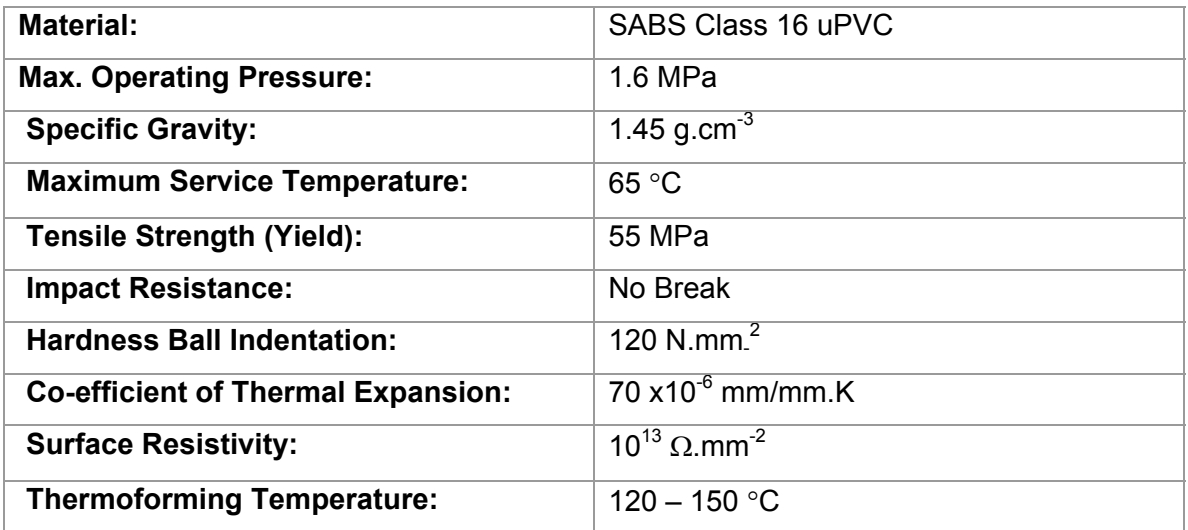

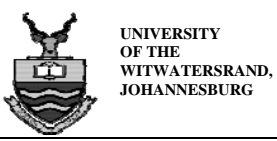

# **11.1.2 Appendix A2: Thread Specifications**

# **Table A2: Thread Specifications [27]**

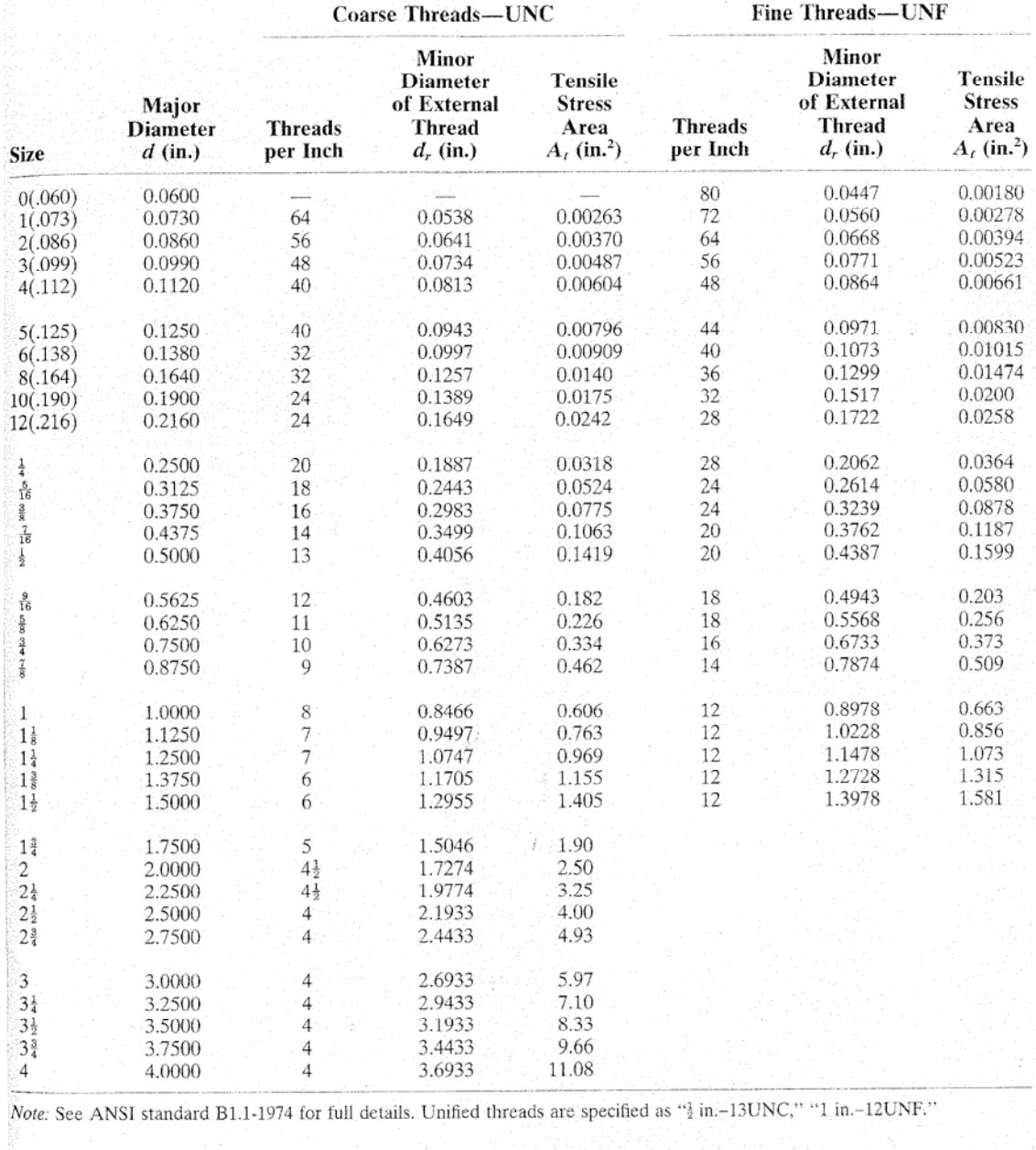

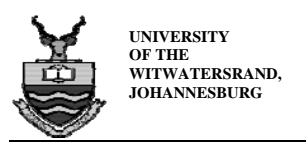

**Appendices** 

# **11.2 Appendix B: Design Drawings**

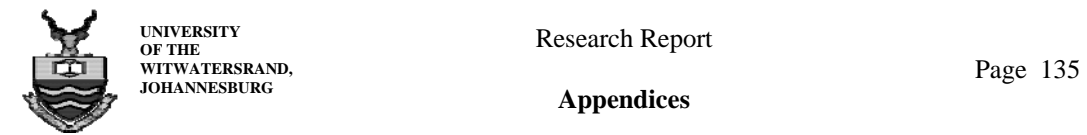

**Appendices** 

# **11.3 Appendix C: Preliminary Experimental Data**

### **11.3.1 Appendix C1: Temperature Test Results**

#### **Table C1: Temperature Test Results**

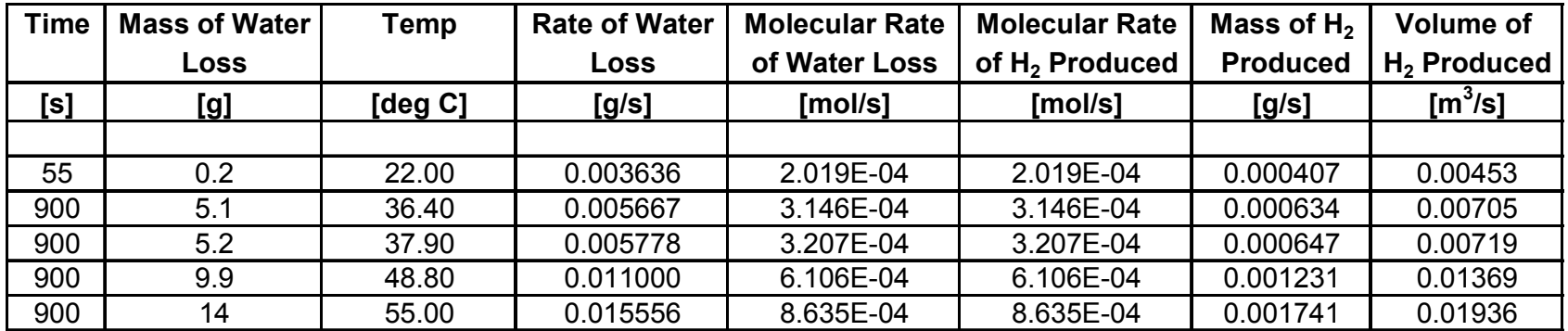

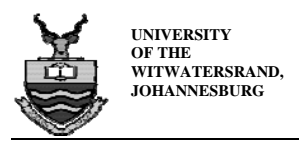

# **11.3.2 Appendix C2: Sample Calculation [31]**

• **Atomic Mass of Water** 

$$
A_{,water} = A_H + A_O
$$
\n
$$
= (2)(1.008) + (15.9994)
$$
\n
$$
= 18.01
$$
\n(C.1)

• **Rate of Water Loss** 

$$
\dot{m}_{water} = \frac{m_{water}}{t}
$$
\n
$$
= \frac{14}{900}
$$
\n
$$
= 0.015556g.s^{-1}
$$
\n
$$
(C.2)
$$

• **Molecular Loss of Water** 

$$
\dot{M}_{water} = \frac{\dot{m}_{water}}{A_{water}}
$$
\n
$$
= \frac{0.015556}{18.01}
$$
\n
$$
= 8.635x10^{-4} mol.s^{-1}
$$
\n(C.3)

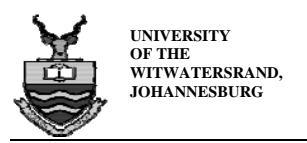

## • **Molecular Weight of Hydrogen**

From, the balanced equation for the dissociation of water into hydrogen and oxygen, it can be seen that for every mole of water there is one mole of hydrogen produced.

$$
2H_2O = 2H_2 + O_2
$$

Therefore, the number of moles of hydrogen produced is equal to the number of moles of water used up.

$$
\dot{M}_{hydrogen} = 8.635x10^{-4} g.s^{-1}
$$

• **Mass of Hydrogen Produced** 

$$
\dot{m}_{hydrogen} = (\dot{M}_{hydrogen})(A_{hydrogen})
$$
\n
$$
= (8.635 \times 10^{-4})(2)(1.008)
$$
\n(C.5)

$$
= 0.001741 g.s^{-1}
$$

• **Volume of Hydrogen Produced** 

$$
V = \frac{m}{\rho}
$$
 (C.6)  
=  $\frac{0.001741}{0.0000899}$   
= 0.01936 $m^3$ 

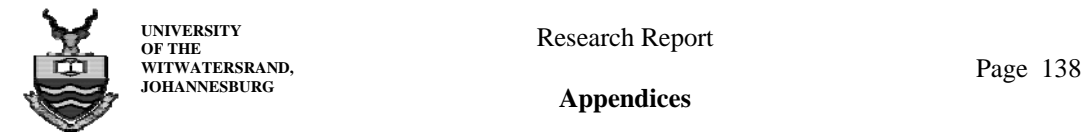

# **11.3.3 Appendix C3: Frequency Test Results**

# **Table C2: Frequency Test Results**

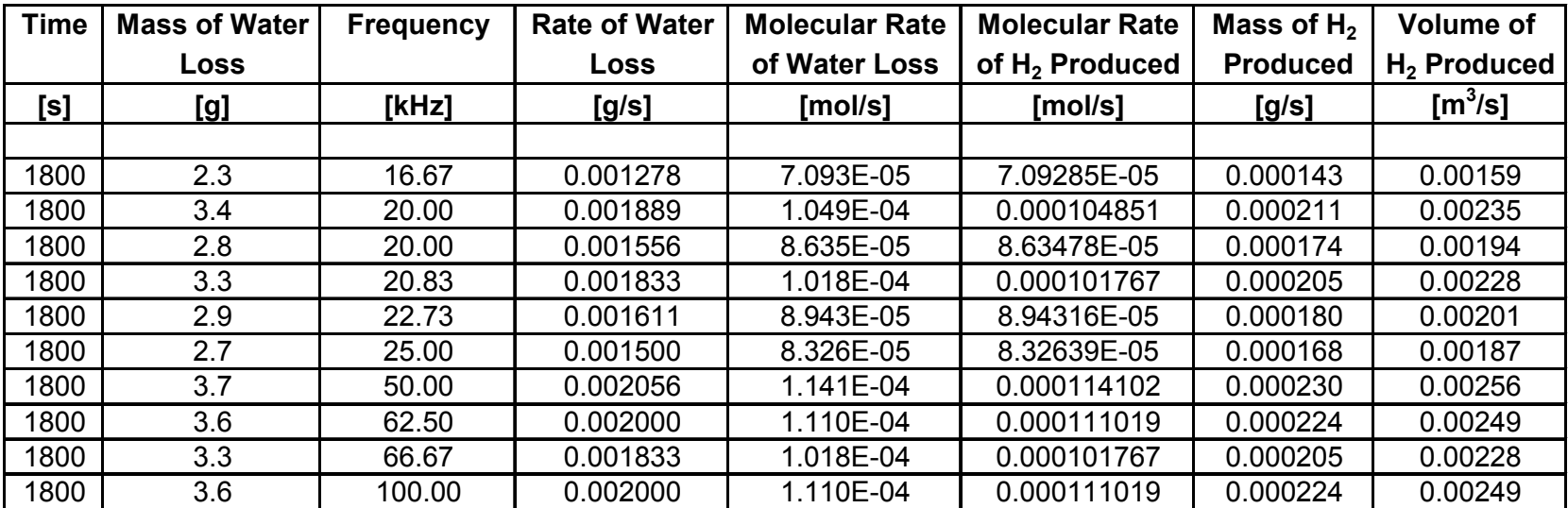

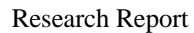

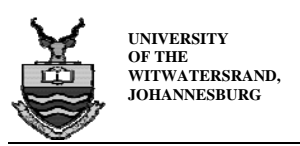

# **11.4 Appendix D: Dynamometer Calibration**

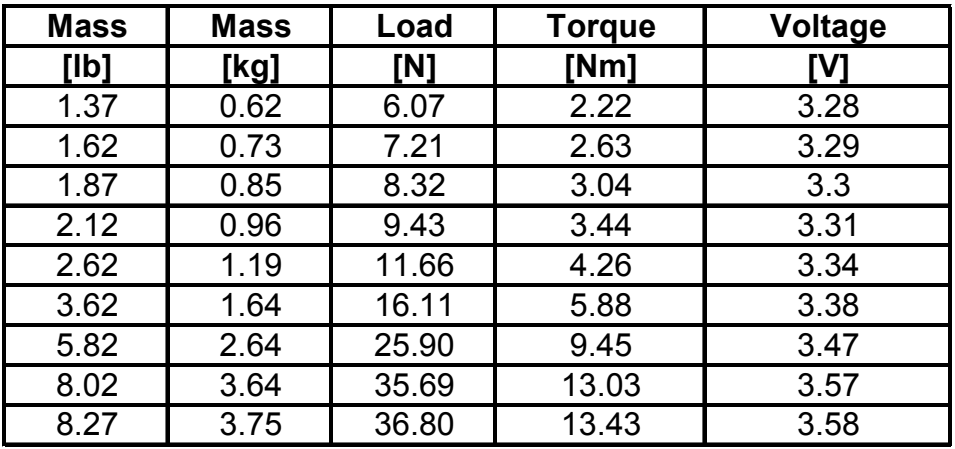

### **Table D1: Dynamometer Calibration Data**

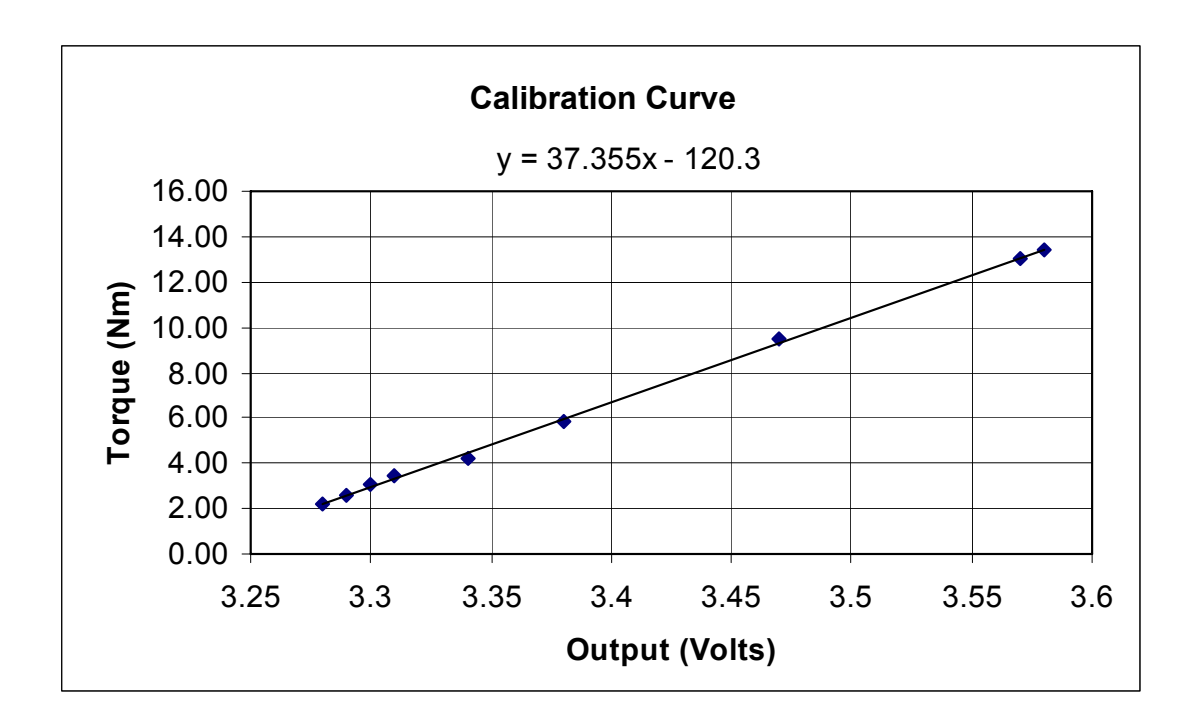

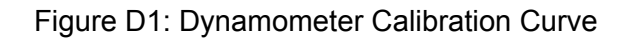

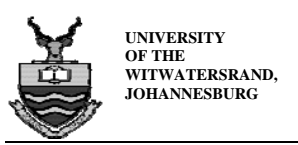

# **11.5 Appendix E: Gas Analyser Procedure**

The procedures to follow are for the Signal Series III Analyser. For each test session these procedures have to be performed to ensure good working order of the analyser.

### **11.5.1 Appendix E1: Start up Procedure**

- 1. Switch on the main power supply at the wall plug. The pumps will start up, the oven lights will burn and the fans will turn on.
- 2. Switch on all the analyser units  $(CO_1, CO_2, NO_X$  and cooler/dryer). The switches to these analysers are on the front panels of each unit.
- 3. All the display panels (LCD) will now be lit up and go into standby mode.
- 4. A Status warning will show on all the LCD displays of the analyser units.
- 5. Press the STATUS button and then press the PAGE DOWN button twice. Do this for all the analyzer units.
- 6. The window being displayed at this stage on all of the units should be the "Health Check Window", which gives the operating status of the analyzer by listing all the operating variables. A flashing variable alerts the user to a problem with that specific variable. Upon start up, usually temperature, pressure and/or the flow variables will be flashing.
- 7. Allow all units to stand as they are for about 45 minutes to an hour, to allow the oven and converter temperatures in the  $NO<sub>X</sub>$  analyser to reach the operating temperatures required. The variables will stop flashing to indicate operating status.

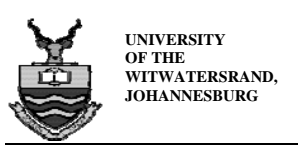

# **11.5.2 Appendix E2: Analyser Requirements and Gas Cylinder Contents**

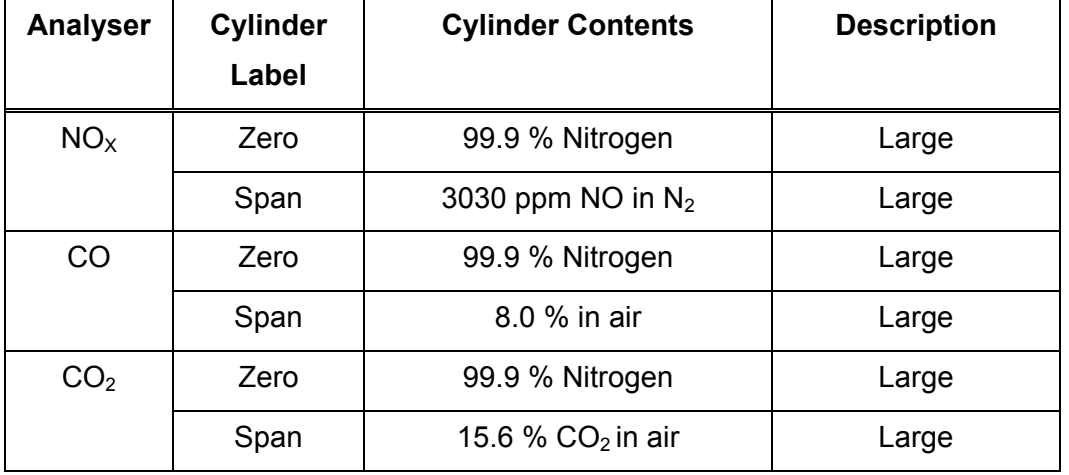

#### **Table E1: Gas Cylinder Contents**

#### **11.5.3 Appendix E3: Calibration Procedure**

- 1. Once the  $NO<sub>x</sub>$  oven and converter temperatures have reached their required levels (i.e. no longer flashing), then the next phase can begin. Double check to see that the above two temperature variables on the LCD panels are not flashing.
- 2. Now press the ESC (Escape) button on all the analysers.
- 3. Press the SAMPLE button (the button below the LCD screen aligned with SAMP on the screen) on all the analysers. This will change the analyser units from STANDBY to SAMPLE mode.
- 4. Open the  $NO<sub>x</sub>$  ZERO (nitrogen) gas cylinder. **NB:** Do not turn the regulator dials. All the cylinders have regulators that have been pre-set because of the flows and pressures required by each analyser. The main cylinder valve is the one to be opened.
- 5. Open the laboratory's supply of compressed air by turning the valve halfway  $(45<sup>°</sup>)$ . The compressed air passes through three filters, namely particulate, water and oil.

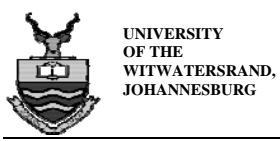

- 6. The  $CO<sub>2</sub>$ , CO and NO<sub>x</sub> analysers should now be in SAMPLE mode without any STATUS warnings.
- 7. When calibrating, each analyser is calibrated separately, first starting with the  $NO<sub>X</sub>$ , followed by the  $CO<sub>2</sub>$  and lastly the CO analyser.
- 8. Open a single SPAN cylinder corresponding to the analyser to be calibrated. Now press CAL button (the button below the LCD screen aligned with CAL on the screen) on the analyser, and wait for the calibration process to complete before moving onto the next analyser.
- 9. The calibration process on the analyser first processes ZERO calibration and then proceeds to SPAN calibration, the analyser then reads "SAMPLE SETTLING" on the LCD screen, after which it returns to SAMPLE mode. Once this is done, the calibration process is complete.
- 10. If a STATUS WARNING is given after the calibration, one or some of the variables have not reached their required status for calibration. Proceed to the "Health Check" window and establish which variables are flashing.
- 11. Most often it is the gas flow variables that flash, this means insufficient gas is flowing through the analyser. **NB: Adjust the regulator knobs on the gas cylinder until the variable stops flashing, do this carefully**. *This is the only time that the regulator knobs should be turned otherwise not.* Re-calibrate the analyser.
- 12. After calibration of a single analyser the SPAN cylinder should be shut. Only the ZERO and FUEL cylinders remain open throughout until testing is complete.
- 13. Now check to see that the calibration process was successful. This is done by pressing the STATUS button, and then the PAGE DOWN button once. The effective range should lie between –100% and +100% for all the analyser units.
- 14. *Note: If the STATUS WARNING appears, due to N2 gas flow on the CO or CO2 while calibration occurs is because*  $N<sub>2</sub>$  *is used by both CO and CO<sub>2</sub> at the same time, it should stop flashing after calibration, if it does not the regulator knob should be adjusted until it stops on both analysers.*
- 15. If all the preceding procedures have been completed, refer to the table which follows to check that all the variables on the 'Health Check Window' are within the given ranges.

**Appendices** 

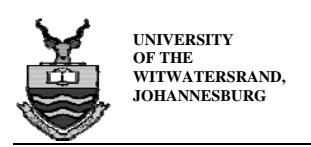

# **11.5.4 Appendix E4: Variable Ranges For Each Analyser**

If the variable values are not within range, the analyser will give a "STATUS WARNING" error message.

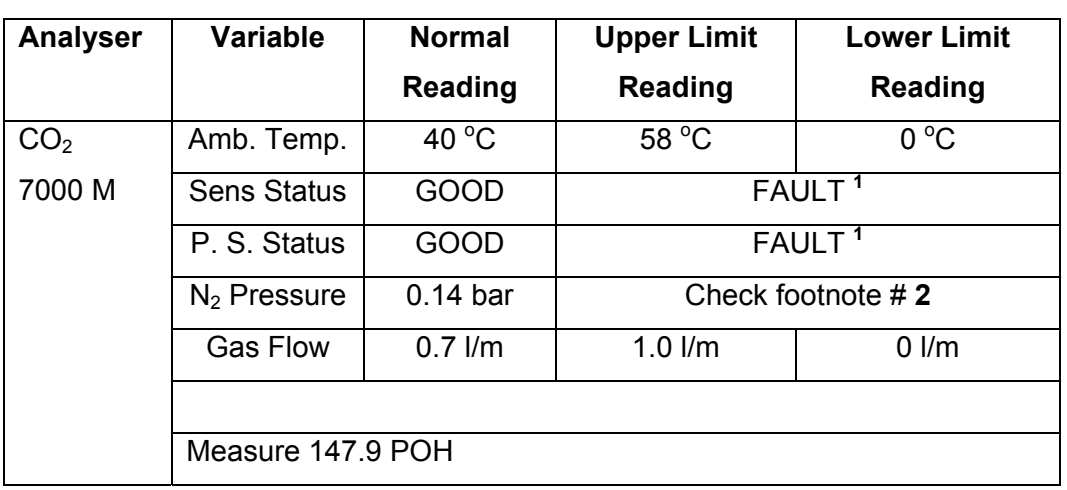

#### Table E2 - Variable Ranges for CO<sub>2</sub> Analyser

**Table E3 - Variable Ranges for CO Analyser** 

| <b>Analyser</b> | <b>Variable</b>    | <b>Normal</b>      | <b>Upper Limit</b> | <b>Lower Limit</b>                                            |  |
|-----------------|--------------------|--------------------|--------------------|---------------------------------------------------------------|--|
|                 |                    | <b>Reading</b>     | <b>Reading</b>     | <b>Reading</b>                                                |  |
| CO              | Amb. Temp.         | $38^{\circ}$ C     | 58 °C              | $0^{\circ}$ C                                                 |  |
| 7000 M          | <b>Sens Status</b> | <b>GOOD</b>        |                    | FAULT <sup>1</sup><br>FAULT <sup>1</sup><br>Check footnote #2 |  |
|                 | P. S. Status       | <b>GOOD</b>        |                    |                                                               |  |
|                 | $N_2$ Pressure     | $0.18b$ ar         |                    |                                                               |  |
|                 | <b>Gas Flow</b>    | $0.5$ $\text{l/m}$ | $1.0$ $\mu$        | $0 \text{ }$ I/m                                              |  |

**Appendices** 

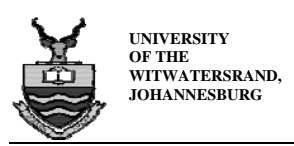

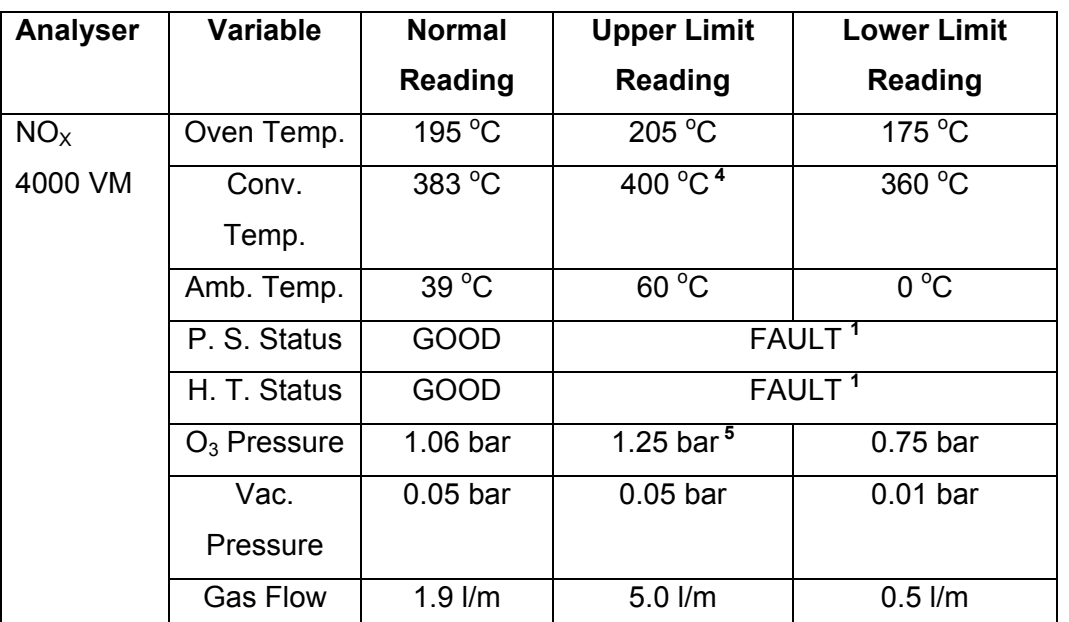

#### Table E4 - Variable Ranges for NO<sub>x</sub> Analyser

**NOTE:** IN THE ABOVE TABLES, THE NORMAL READING FOR ALL THE VARIABLES INDICATES PERFECT OPERATION, HOWEVER SHOULD THE VARIABLE READINGS VARY SLIGHTLY BUT ARE STILL WITHIN RANGE; NO ERROR MESSAGES WILL APPEAR.

#### **11.5.5 Appendix E5: Notes**

- 1. The analyser will give a "FAULT" warning, refer to the manual for help or contact a Signal technician.
- 2. The user manuals do not specify upper and lower limits. If a STATUS WARNING appears on the LCD display then it means insufficient  $N_2$  is flowing through the analyser. Page down to the "Health Check Window" and the  $N_2$  gas flow variable will be flashing. Adjust the regulator on the  $N_2$  gas cylinder until the  $N_2$  variable on the "Health Check Window" stops flashing, check that this is achieved on both the CO and  $CO<sub>2</sub>$  analyser.

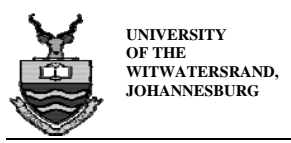

- 3. Flashing of this variable will commence, which indicates the temperature is too high or too low.
- 4. This value is not given in the operating manuals.
- 5. The optimum  $O_3$  pressure is 1.00 bar and 1.25 bar is an estimated Upper limit.

### **11.5.6 Appendix E6: Problems With Calibration**

Should any problems occur with the calibration of the analyser, a CAL WARNING error message will appear on the LCD screen. The following procedure should be used.

- On the front panel of the analyser, with the error message, press the STATUS button and then the PAGE DOWN button once. The effective range for any of the variables should lie between –100% and +100%. The error message will have appeared if one or more of the variables lie outside the –100% and +100% limits. Find out which of these is causing the fault.
- Check to see that the SPAN/ZERO main valve on the cylinder for that variable is open. If it is closed, open it and recalibrate.
- If the valve is open already, then place the analyser in the correct the correct mode to read the value of the cylinder contents. To get the analyser in this mode, while in the sample mode screen, press the PAGE DOWN button once and notice on the LCD screen, the SPAN and ZERO will appear on the bottom of the screen.
- If the SPAN is giving the problem, press SPAN and wait for the analyser to read the contents of the SPAN of the cylinder. Once this value has been established, adjust the potentiometer on the inside of the analyser front panel (see user manual for location).
- By adjusting the potentiometer, the value being read by the analyser can be adjusted to read the value of the cylinder.
- Once this has been done, close the front panel, place the analyser back into SAMPLE mode and recalibrate.

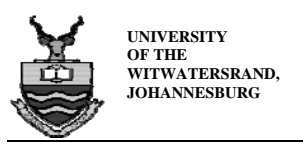

#### **11.5.7 Appendix E7: Shut Down**

- 1. Once testing is completed for the day, remove the heated line from the exhaust connection.
- 2. Allow the analyser to "air out" for 30 minutes to an hour.
- 3. Press STOP on the front panels of all the analyser units. The analyser units will now begin to purge themselves (120 seconds).
- 4. When this is complete, the units will all be in STANDBY mode.
- 5. Now close all the cylinder main valves and do not tamper with the regulator valves.
- 6. Turn off the air supply.
- 7. Switch off the front panel power switches.
- 8. Switch off the wall plug power.

# **11.6 Appendix F: Emissions Data Acquisition Procedure**

Once the PC has been started up in Windows and the Analyser unit has been calibrated then the software program may be set up to capture the test data. The program used is Signal and this measures the emissions of the engine in a graphical mode by calculating the average concentration of the emissions and plotting the results as the test is being performed. If anything were to go wrong during a test then one would immediately notice this by the change in pattern of the graphs being plotted. The emissions measured are the Nitric Oxide (NO<sub>X</sub>), Carbon monoxide (CO) and Carbon dioxide (CO<sub>2</sub>) emissions. The following procedure briefly outlines the steps involved whilst performing tests with emissions.

- 1. Double click on the **Signal** icon (torch flame picture) to open the **Signal Exhaust Analyser Software** operating window.
- 2. Click the **Test** button on the menu bar scroll to click the **Start New Test** button. This will then open the **Start New Test Information Window.**

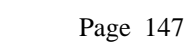

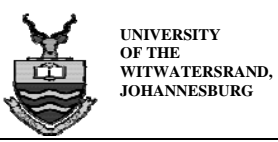

- 3. Here the test name is entered as before and the operator can select the number of data points. For this research project either 50 or 100 points were chosen depending on the time available for each test.
- **4.** The **Reading Interval** was set at every **1 second.**
- 5. Clicking the icon with the little folders on it can choose the directory, to which the data is to be saved. Here select the path C:\SignalProgam\Signaldata\{Folder}. The entry {Folder} is to be replaced with whichever folder the data is to be stored in. This is usually the date of the test and the test number, eg. 2702, which reads 27th of November and test number two for that day.
- 6. The operating window shows all concentrations graphically and numerically as the test is being run.
- 7. For each new test, the new test name needs to be re-entered in order to be stored for further use.
- 8. The captured data may be viewed in *Notepad* at a later stage for further use.

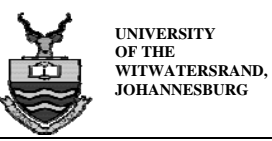

#### **Appendices**

## **11.7 Appendix G: Raw Data**

#### $\begin{array}{ccc} \mathsf{Engineering}\ \mathsf{Speed} & | & \mathsf{NO}_\mathsf{x} & | & \mathsf{CO} & | & \mathsf{CO}_2 \end{array}$ **[rpm] [ppm] [ppm] [ppm]** 781 51040 72232 768 53914 - 701 - - 1 -676 - - 605 - - **706 52477 72232** 467 62230 82080 510 63820 81870 537 62080 81610 521 62560 - 485 63249 - **504 62788 81853** 482 66302 82002 497 66440 81827 473 - 81410 476 - 81352 499 - 81000 **485 66371 81518** 3005 30939 89415 2039 33005 89170 2462 29919 89075 3108 29741 88930 2654 30901 89147 **THROTTLE:**  $\begin{vmatrix} 1/2 \end{vmatrix}$  **FUEL:**  $\begin{vmatrix} 1/2 \end{vmatrix}$  **Petrol Average: Average: Average: Average:** 2000 1940 1840 1480

# **Table G1: Petrol Data at ½ Throttle**

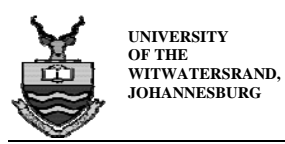

# **Table G2: Hydrogen Data at ½ Throttle**

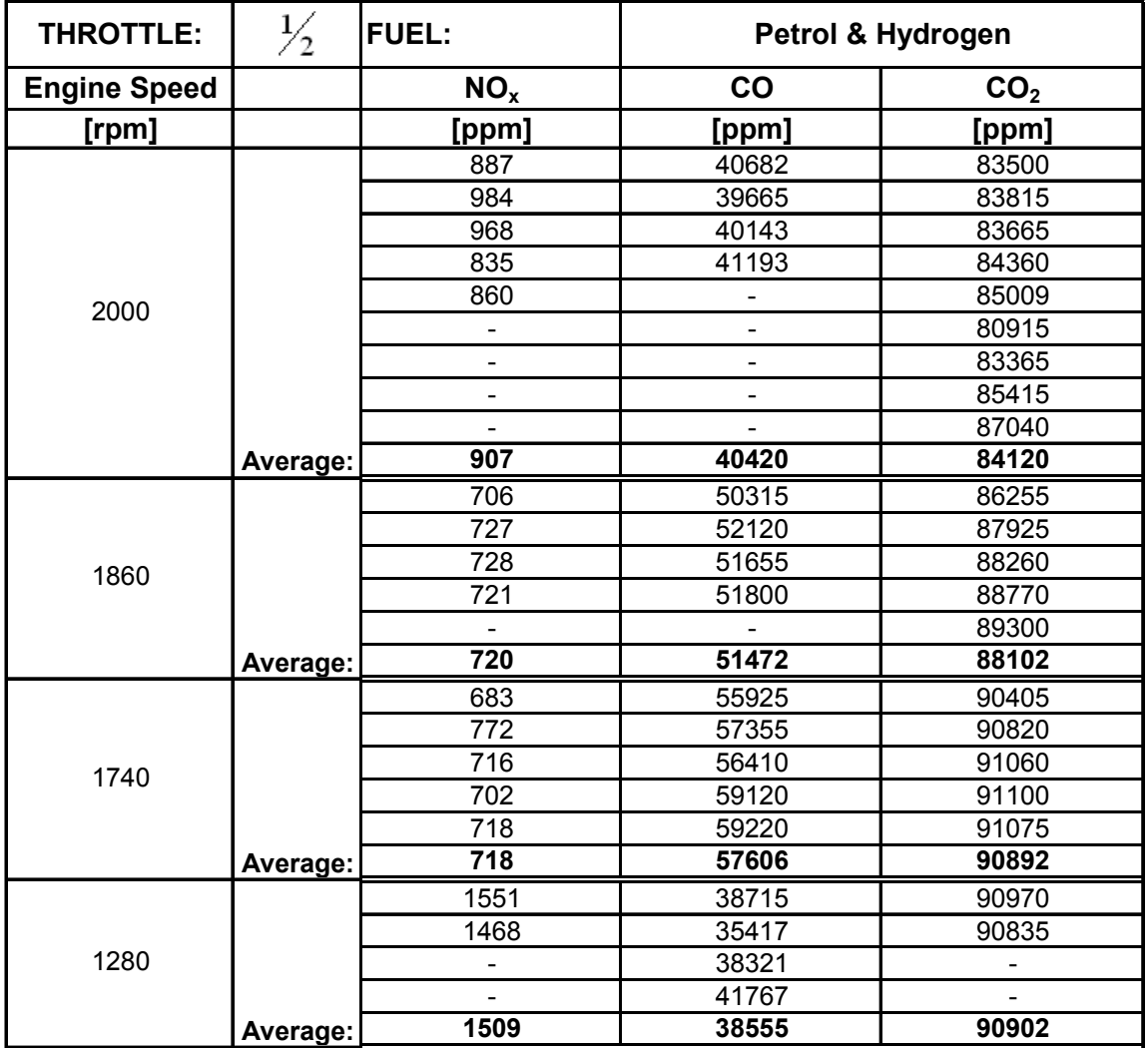

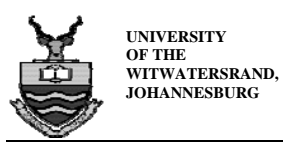

**Appendices** 

# **Table G3: Petrol Data at** ⅔ **Throttle**

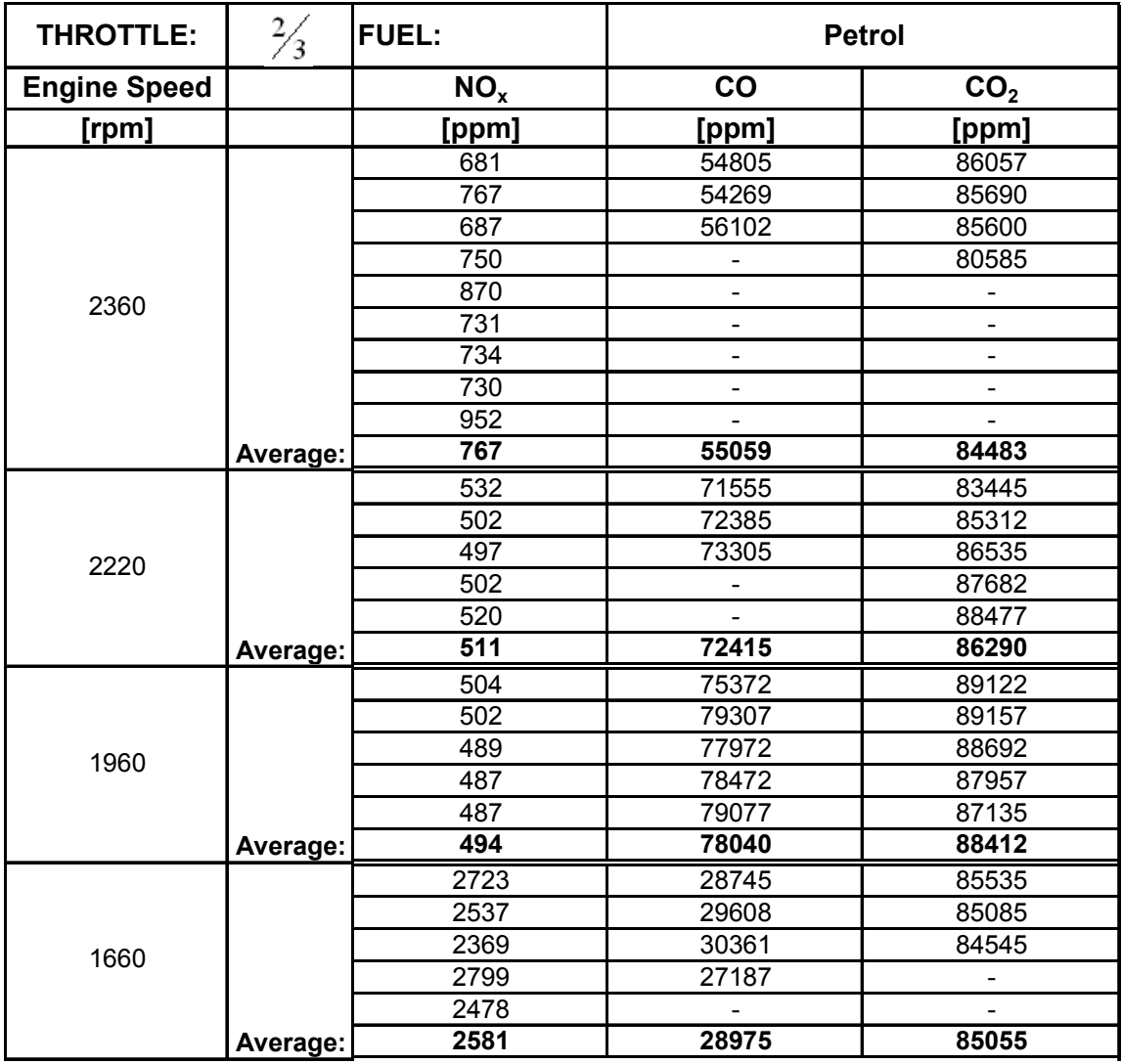

It should be noted that Table G4 is somewhat different from the previous Tables in that each emission has its own corresponding engine speed. This was due to the difficulty in obtaining the exact engine speed when the hydrogen tests were repeated at two-thirds throttle. However, while these engine speeds are different to those in Table 8.4, the specific emissions and plotted results were determined using the true data in Table G4 below.

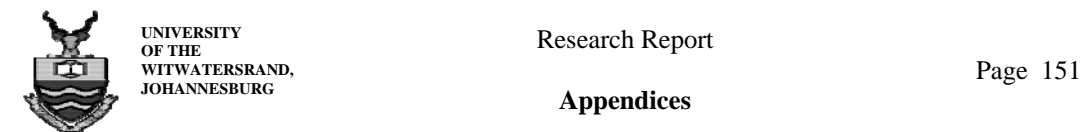

**Appendices** 

# **Table G4: Hydrogen Data at** ⅔ **Throttle**

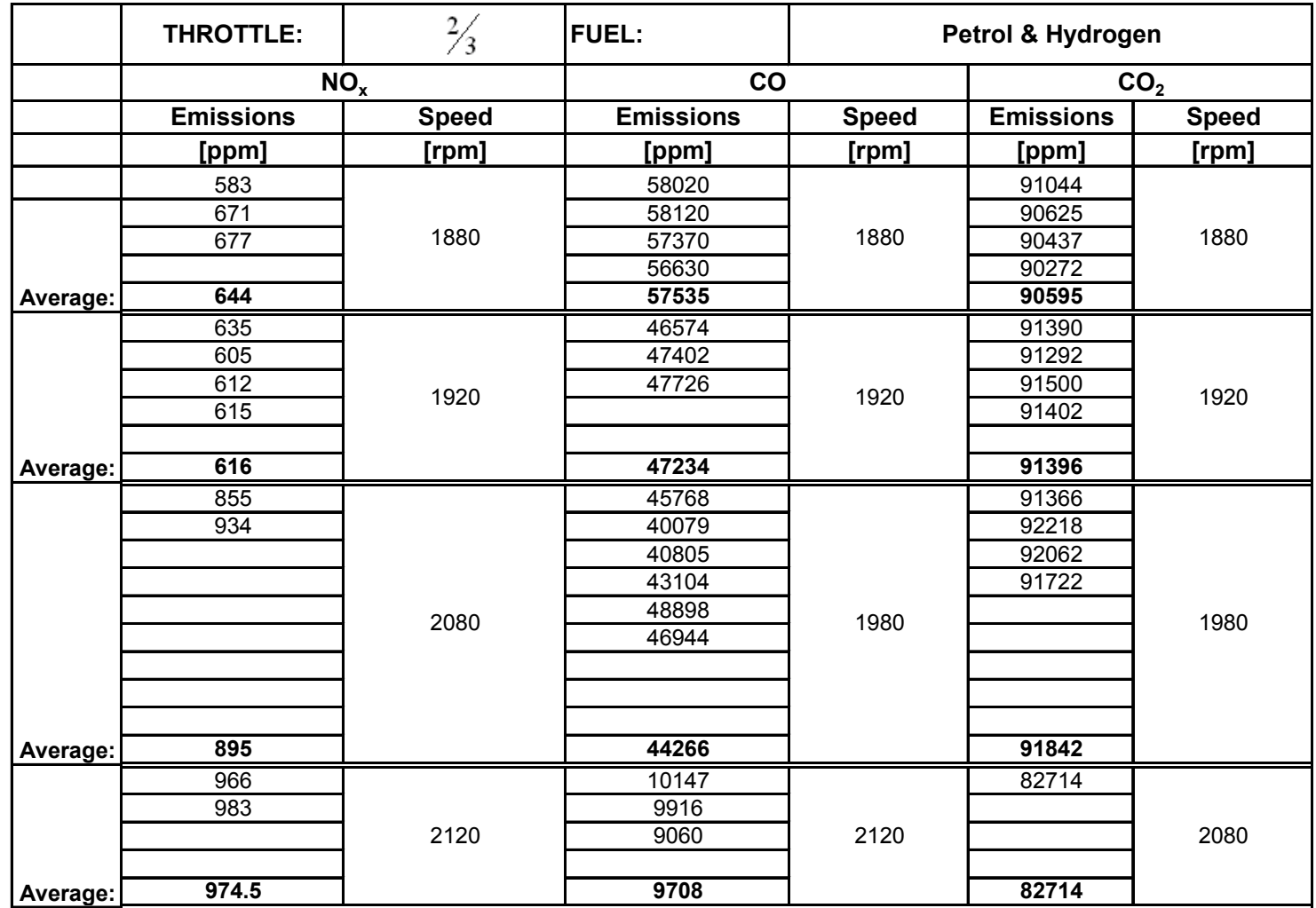

**Appendices** 

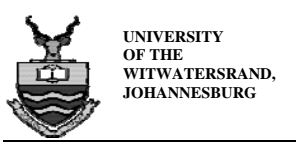

Page 152

# **11.8 Appendix H:** *EES* **Source Code**

{VARIABLES} {v=dynamometer reading} {p=power} {T=torque} {deltap = change in pressure} {s=time taken to consume 50ml fuel} {n=rpm} {bmep=brake mean effective pressure} {Vd=displacement volume} {Nc=cylinder factor} {lb=calibration mass in pounds} {m=mass in kilograms} {F=load on dynamometer} {x=torque arm distance} {Tcal = calibration torque} {vcal= calibration voltage} {nox=nitrogen oxides} {co=carbon monoxide} {co2=carbon dioxide} {snox=specific nox} {sco=specific co} {sco2=specific co2} {AFa=Actual Air/Fuel Ratio} {FAa=Actual Fuel/Air Ratio} {FAs=Stoichiometric Fuel/Air Ratio} {eq=equivalence ratio} {CALIBRATION} m=0.45359\*lb F=m\*9.81 Tcal=F\*x x=0.365 {RESULTS} T=37.3468\*v-120.272 p=2\*pi\*n\*T/60 bmep\*1000=(p\*Nc)/(Vd\*n/60) Vd=pi\*((bore/2)^2)\*stroke bore=0.082 stroke=0.064 Nc=0.5 snox=nox/p sco=co/p sco2=co2/p 1/FAa=AFa eq=FAa/FAs

1/FAs=AFs AFs=14.7

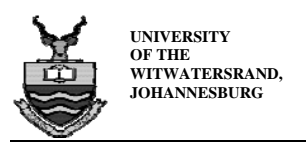

# **11.9 Appendix I: Curve Fit Equations**

#### **11.9.1 Appendix I1: Torque**

- **½P:** -22.742 + 0.0034157\*n 0.000104031\*n<sup>2</sup>
- **½H:** 1.40469 + 0.0072154\*n 0.00000285301\*n<sup>2</sup>
- **⅔P:** -7.24869 + 0.0132859\*n 0.00000362076\*n<sup>2</sup>
- **⅔H:** -186989 + 0.028862\*n 0.0000849106\*n<sup>2</sup>

Where "n" represents engine speed.

#### **11.9.2 Appendix I2: BMEP**

- **½P:** -211.311 + 0.317392\*n 0.0000966669\*n<sup>2</sup>
- **½H:** 13.0681 + 0.0670515\*n 0.0000265138\*n<sup>2</sup>
- **⅔P:** -67.2642 + 0.123381\*n 0.0000336283\*n<sup>2</sup>
- **⅔H:** -180.518 + 0.275049\*n 0.0000806293\*n<sup>2</sup>

Where "n" represents engine speed.

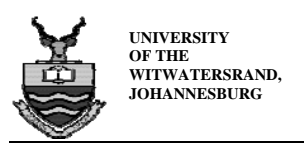

#### **11.9.3 Appendix I3: NOx**

- **½P:** 50513.8 53.476\*n + 0.0142832\*n<sup>2</sup>
- **½H:** 11464.8 12.2131\*n + 0.00346544\*n<sup>2</sup>
- **⅔P:** 47016.9 43.8945\*n + 0.0103082\*n<sup>2</sup>
- **⅔H:** 24632 25.4099\*n + 0.006725\*n<sup>2</sup>

Where "n" represents engine speed.

### **11.9.4 Appendix I4: CO**

- $\frac{1}{2}P$ : -1.06416x10<sup>6</sup> + 1253.94\*n 0.34734\*n<sup>2</sup>
- **½H:** -342315 + 486.528\*n 0.147621\*n<sup>2</sup>
- **⅔P:** -1.24563x10<sup>6</sup> + 1282.82\*n 0.31015\*n<sup>2</sup>
- **⅔H:** 1141060 + 1369.51\*n 0.3898.89\*n<sup>2</sup>

Where "n" represents engine speed.

# **11.9.5 Appendix I5: CO2**

- **½P:** -99067.5 + 242.115\*n 0.0777184\*n<sup>2</sup>
- **½H:** 13297.1 + 105.523\*n 0.0350689\*n<sup>2</sup>
- **⅔P:** -23877.7 + 122.689\*n 0.0283297\*n<sup>2</sup>
- **⅔H:** 1.76482x10<sup>6</sup> + 1912.75\*n 0.492536\*n<sup>2</sup>

Where "n" represents engine speed.

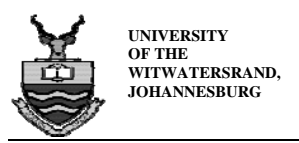

#### **11.9.6 Appendix I6: Specific NOx**

- **½P:** 68.778 0.00732004\*n + 0.0000196159\*n<sup>2</sup>
- **½H:** 57.409 0.0536221\*n + 0.0000125718\*n<sup>2</sup>
- **⅔P:** 15.7386 0.0169289\*n + 0.00000477244\*n<sup>2</sup>
- **⅔H:** 32.6927 0.0338755\*n + 0.0000089327\*n<sup>2</sup>

Where "n" represents engine speed.

#### **11.9.7 Appendix I7: Specific CO**

- **½P:** -789.187 + 0.878974\*n 0.000238328\*n<sup>2</sup>
- **½H:** -1085.09 + 1.12876\*n 0.000273508\*n<sup>2</sup>
- **⅔P:** -240.199 + 0.373736\*n –0.000115944\*n<sup>2</sup>
- **⅔H:** -1154.85 + 1.35937\*n 0.00038195\*n<sup>2</sup>

Where "n" represents engine speed.

#### **11.9.8 Appendix I8: Specific CO2**

- **½P:** 6914.67 11.3638\*n + 0.00627679\*n<sup>2</sup> – 0.0000115073\*n<sup>3</sup>
- **½H:** 802.103 + 1.52221\*n 0.000835727\*n<sup>2</sup> + 1.48497\*n<sup>3</sup>
- **⅔P:** 1717.07 2.85342\*n + 0.00166087n<sup>2</sup> – 3.20474x10-7\*n3
- **⅔H:** 1054.45 + 1.15118\*n 0.000290613\*n<sup>2</sup>

Where "n" represents engine speed.

### **11.9.9 Appendix I9: Equivalence Ratio**

- $\frac{1}{2}$ **P:** 81.848 + 0.130152\*n 0.0000667182\*n<sup>2</sup> + 1.12470x10<sup>-8</sup>\*n<sup>3</sup>
- **½H:** 7.61349 0.0107492\*n + 5.9269x10-6\*n2 1.09389x10-9\*n3
- **⅔P:** 110.944 0.12792\*n + 0.000496946\*n<sup>2</sup> – 6.50001x10-9\*n3
- **⅔H:** 5.34536 0.00321615\*n + 6.07641x10-7\*n2

Where "n" represents engine speed.

# **11.10 Appendix J: Final Test Results – Sample Calculation**

Using the data for two-thirds petrol:

#### **11.10.1 Appendix J1: Torque**

From the calibration equation:

$$
T = -120.30 + 37.355V
$$
  
= -120.30 + 37.355(3.325)  
= 3.906Nm

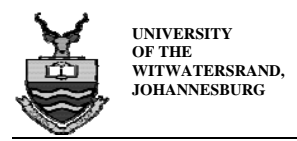

# **11.10.2 Appendix J2: Power**

The engine power was then calculated using equation 8.2 [32]:

$$
P = \frac{2\pi NT}{60}
$$

$$
= \frac{2\pi (2360)(3.906)}{60}
$$

$$
= 965.323W
$$

**11.10.3 Appendix J3: BMEP** 

$$
BMEP = \frac{pN_c}{V_dN}
$$
  
= 
$$
\frac{(965.323)(0.5)}{(0.000337985)(2360/60)}
$$

$$
= 36.3 kPa
$$

**11.10.4 Appendix J4: Specific NOx**

$$
sNO_x = \frac{NO_x}{P}
$$

$$
= \frac{767}{965.323}
$$

$$
= 0.7645 ppm.W^{-1}
$$

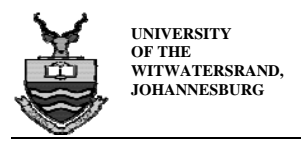

**11.10.5 Appendix J5: Specific CO** 

$$
sCO = \frac{CO}{P}
$$

$$
= \frac{55059}{965.323}
$$

$$
= 57.04 \, ppm.W^{-1}
$$

**11.10.6 Appendix J6: Specific CO2** 

$$
sCO2 = \frac{CO2}{P}
$$

$$
= \frac{84483}{965.323}
$$

$$
= 87.52 ppm.W^{-1}
$$